# Passing Times Traffic Report

The Passing Times Traffic report shows when movement is happening among events within a single building.

Use this report to view when events collectively begin and end. The report shows all the unique start and end times within a single day of the week. The total enrollment of those events is represented in a bar chart with green upward arrows for start times and red downward arrows for end times.

Questions the Passing Times Traffic Report can help answer include:

- How many people are entering or leaving a particular building at the beginning and end of the day?
- How many students are passing in the halls between classes?
- Do classes have consistent passing times?

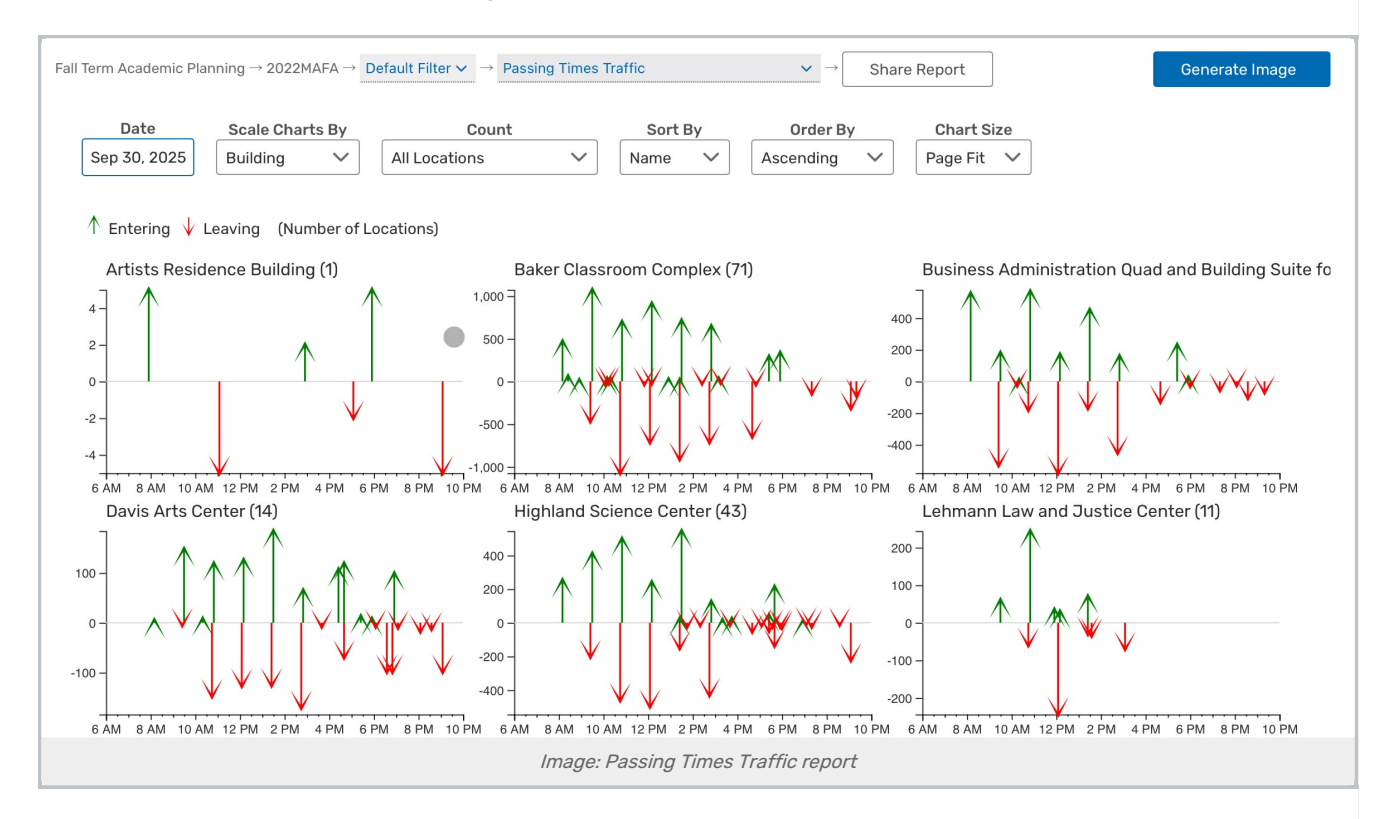

## Report Settings

- The Date lets you choose which specific date is shown in the charts.
- The Scale Charts By setting lets you specify how each building's chart is scaled on the vertical axis
	- o Building Each chart is scaled to fit the data for that building
	- Current Day All charts share the same scale, with the maximum determined by the highest volume building on the selected weekday
	- o All Days All charts share the same scale, with the maximum determined by the highest volume over all days

#### Copyright CollegeNET, Page 1

This content is intended only for licenced CollegeNET Series25 customers. Unauthorized use is prohibited.

- Count: allows you to display the total number of rooms within the building or only rooms that have events in parenthesis beside the building name
- **Sort By:** allows you to arrange the charts by building name, room count, or overall volume of attendees.
- **Order By:** toggles the sort display in ascending or descending order.
- Chart Size: offers two options for how groups are displayed in the report:
	- Page Fit: charts are shrunk to a scale where all are visible on the same page
	- Full Size: charts are larger, requiring you to scroll to see more

# Reading the Report

- The header shows the building name, the room count in parenthesis, and (optionally) the attendee volume in brackets.
- The X-axis shows the times of day.
- The Y-axis shows the total attendance for events at a given point in time.
- The arrows indicate unique start and end times in your snapshot.
	- The height of the arrow is the total enrollment.
	- The direction and color of the arrow indicates whether it represents students beginning or ending class.

## Assessing the Report Results

- What is the report showing you about start and end times?
- Are there any unexpected results? (e.g., small arrows that indicate a single class with non-standard times)
- Are more students passing in the halls at a given time than you have capacity to support?
- Can you change the start times of any classes to distribute passing periods more evenly throughout the day?